Rev. 1.0

# **SAMSUNG** Samsung Portable SSD T3

## Používateľská príručka

MU-PT250B/MU-PT500B/MU-PT1T0B/MU-PT2T0B

# ZÁKONNÉ USTANOVENIA

### PRÁVNE VYHLÁSENIE

SPOLOČNOSŤ SAMSUNG ELECTRONICS SI VYHRADZUJE PRÁVO NA ZMENU PRODUKTOV, INFORMÁCIÍ A TECHNICKÝCH PARAMETROV BEZ PREDCHÁDZAJÚCEHO UPOZORNENIA.

Produkty a technické parametre uvedené v tomto dokumente slúžia len na referenčné účely. Všetky uvedené informácie sa môžu zmeniť bez predchádzajúceho upozornenia a poskytujú sa "TAK, AKO SÚ" bez záruk akéhokoľvek druhu.

Tento dokument a všetky informácie uvedené v dokumente zostanú výlučným vlastníctvom spoločnosti Samsung Electronics. Na základe tohto dokumentu jedna strana neudeľuje druhej strane žiadnu licenciu na patent, autorské práva, rozloženie integrovaného obvodu, ochrannú známku ani žiadne iné právo duševného vlastníctva, či už na základe domnienky, prekážok, alebo inak.

Produkty spoločnosti Samsung nie sú určené na použitie v zariadeniach na podporu života, urgentnej starostlivosti, lekárskych ani bezpečnostných zariadeniach ani v podobných aplikáciách, kde by zlyhanie produktu mohlo viesť k smrti, ublíženiu na zdraví alebo vážnym fyzickým škodám. Nie sú určené na použitie v žiadnej vojenskej ani obrannej aplikácii ani na vládne obstarávanie, na ktoré sa môžu vzťahovať špeciálne podmienky alebo ustanovenia.

Ak chcete získať aktualizácie alebo ďalšie informácie o produktoch spoločnosti Samsung, obráťte sa na najbližšiu pobočku spoločnosti Samsung. Všetky obchodné značky, ochranné známky a registrované ochranné známky patria príslušným vlastníkom.

Copyright © 2016 Samsung Electronics Co., Ltd. Všetky práva vyhradené.

<sup>\*</sup> Obrázky uvedené v tejto používateľskej príručke sa môžu líšiť od skutočného produktu a obsah tejto príručky sa môže zmeniť bez predchádzajúceho upozornenia.

# Samsung Portable SSD T3

# Obsah

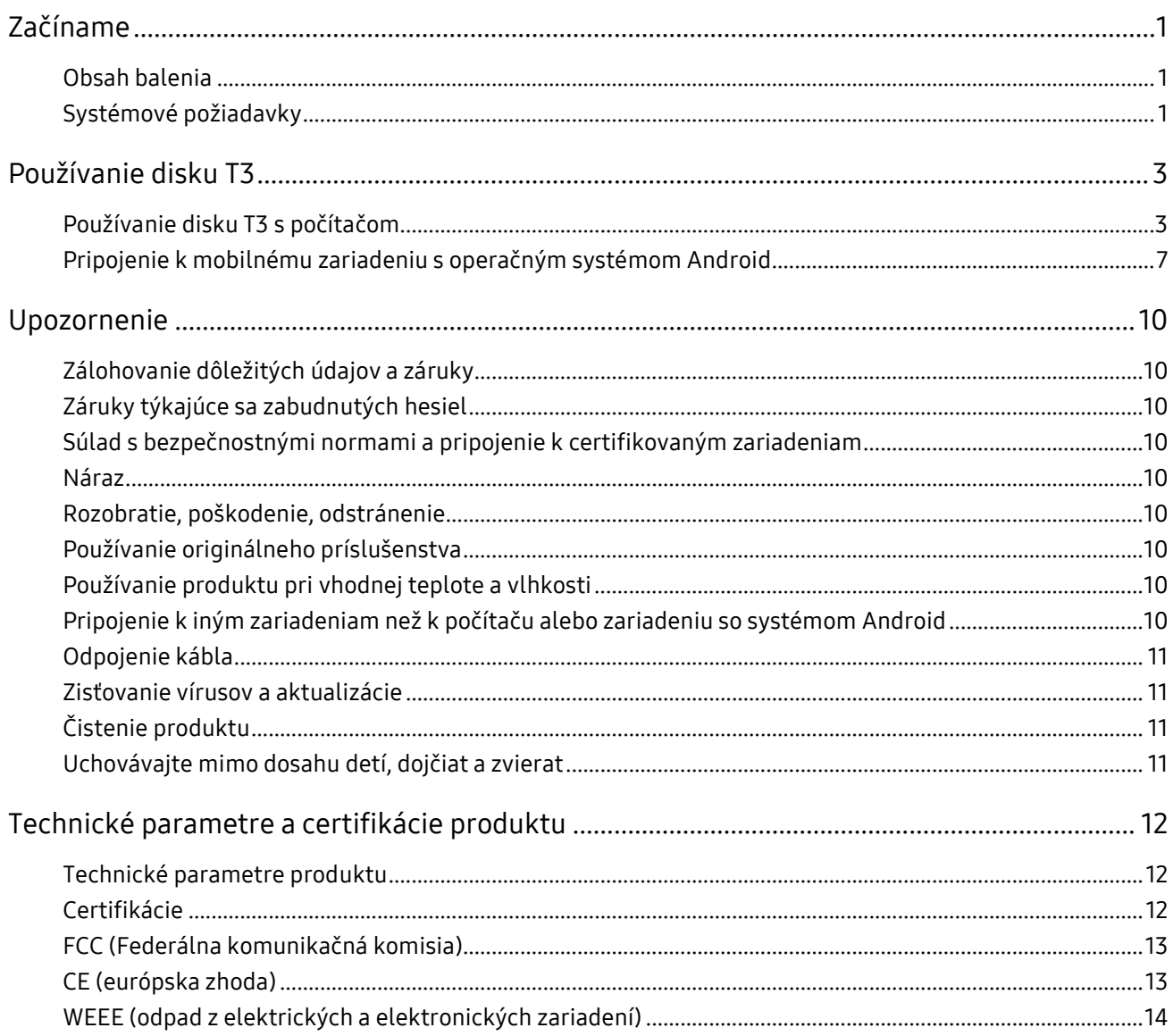

# <span id="page-3-0"></span>Začíname

Pred použitím produktu Samsung Portable SSD T3 (ďalej len "disk T3") si dôkladne prečítajte používateľskú príručku a produkt používajte bezpečným a vhodným spôsobom.

### <span id="page-3-1"></span>Obsah balenia

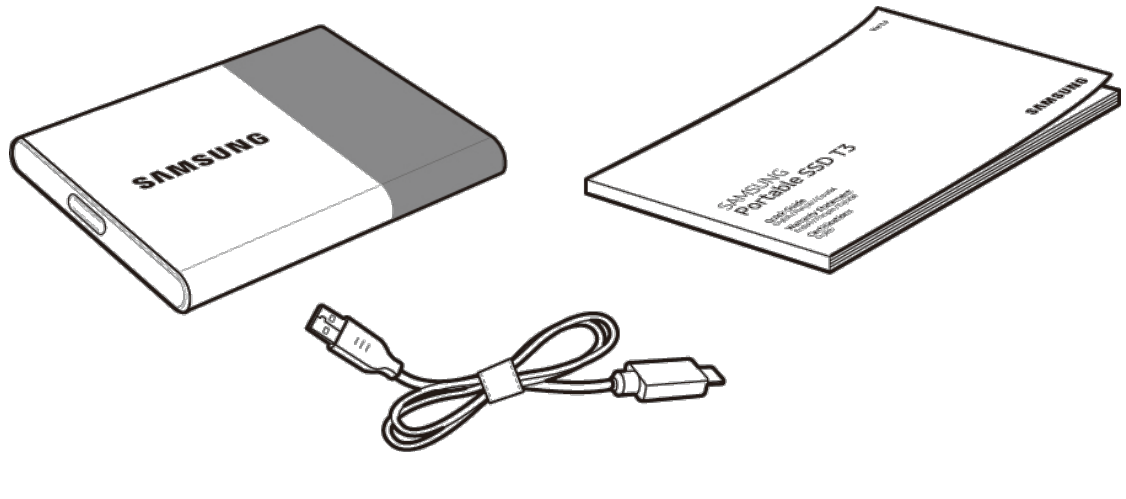

Samsung Portable SSD T3 Kábel USB 3.1 s koncovkami Type-C a Type-A

Používateľská príručka a záručný .<br>list

### <span id="page-3-2"></span>Systémové požiadavky

#### 1. Podpora rozhrania USB 3.1 Gen 1 (5 Gb/s) alebo USB 3.0 (5 Gb/s)

USB (Universal Serial Bus – univerzálna sériová zbernica) je štandard sériového vstupno-výstupného rozhrania na pripojenie rôznych zariadení. Rozhrania USB 3.1 Gen 1 (5 Gb/s) a USB 3.0 (5 Gb/s), ktoré sa spoločne označujú ako "USB 3", podporujú prenosové rýchlosti, ktoré sú až 10-krát vyššie ako v prípade rozhrania USB 2.0 (480 Mb/s). Rýchlosť prenosu údajov disku T3 je optimálna pri použití rozhrania USB 3 a použitie nižšej verzie rozhrania, napríklad USB 2.0 alebo 1.1, môže mať za následok zníženie výkonu z dôvodu obmedzení rozhrania.

\* Výkon sa môže líšiť v závislosti od systému konkrétneho používateľa, dokonca aj pri použití pripojenia USB 3.0. Disk T3 nemusí fungovať dobre, ak nie je podporovaný protokol UASP (USB Attached SCSI Protocol). Uistite sa, že systém, ku ktorému je disk T3 pripojený, podporuje protokol UASP.

#### 2. Operačné systémy odporúčané na používanie softvéru na zabezpečenie

- Operačný systém Windows: Windows 7 alebo novšia verzia
- Operačný systém Mac: Mac OS X 10.7 alebo novšia verzia
- Android: Android KitKat (ver. 4.4) alebo novšia verzia

#### 3. Formáty súborov

Disk T3 je naformátovaný pomocou formátu súborov exFAT, aby podporoval operačné systémy Windows, Mac a najnovšiu verziu operačného systému Android.

Čítanie a zapisovanie údajov pri jednotlivých formátoch súborov sa môže líšiť v závislosti od operačného systému. Ak disk T3 používate v jednom operačnom systéme, disk T3 sa odporúča naformátovať pomocou formátu súborov vhodného pre daný operačný systém.

(Príklad) Obmedzenia čítania/zapisovania údajov pre formáty súborov v jednotlivých operačných systémoch

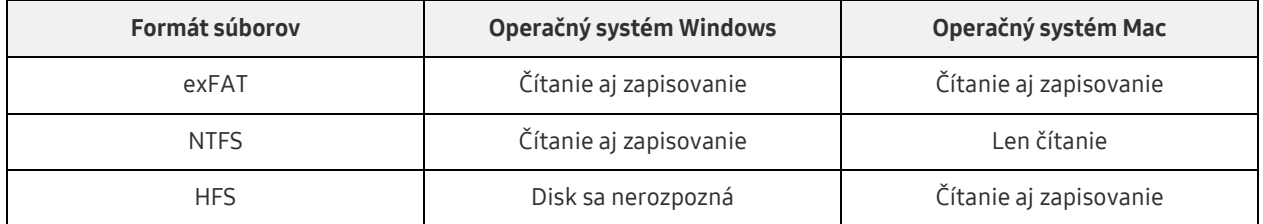

- \* Ak používate formát súborov exFAT vo viacerých operačných systémoch, zapisovanie údajov sa môže zablokovať a údaje môže byť možné len čítať. Ak sa vyskytne takýto problém, prístup na zapisovanie môžete obnoviť podľa nasledujúcich pokynov.
	- Operačný systém Mac: Disk T3 znova pripojte k počítaču Mac a vykonajte operáciu Eject.
	- Operačný systém Windows: V okne s upozornením, ktoré sa zobrazí pri zablokovaní prístupu na zapisovanie, kliknite na tlačidlo "Skontrolovať a opraviť", aby sa spustil nástroj Kontrola disku (CHKDSK). Ak ste toto okno zatvorili, nástroj Kontrola disku môžete spustiť výberom jednotky → kliknutím pravým tlačidlom myši → kliknutím na položku Vlastnosti → kliknutím na kartu Nástroje → kliknutím na tlačidlo Skontrolovať.

#### 4. Kapacita disku T3 zobrazená v systéme

Keď je disk T3 pripojený k počítaču, v závislosti od formátu jednotky, rozdelenia na oblasti a počítačového systému sa môže kapacita zobrazená v systéme líšiť od kapacity uvedenej na produkte.

\* Príklad: Operačný systém Windows

Kapacita uvedená na produkte sa vypočítava nasledujúcim spôsobom.

1 MB = 1 000 000 bajtov, 1 GB = 1 000 000 000 bajtov, 1 TB = 1 000 000 000 000 bajtov

# <span id="page-5-0"></span>Používanie disku T3

### <span id="page-5-1"></span>Používanie disku T3 s počítačom

#### 1. Pripojenie k počítaču

Disk T3 pripojte k stolovému alebo prenosnému počítaču pomocou portu USB.

#### 2. Nastavenie hesla, prihlásenie a zmena nastavení v počítači

#### A. Spustenie softvéru

V programe Prieskumník (operačný systém Windows) alebo na pracovnej ploche (operačný systém Mac) vyberte ikonu softvéru T3 Security Enabler.

Operačný systém Windows Operačný systém Mac

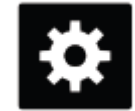

T3 Security Enabler for Windows.exe T3 Security Enabler for Mac.app

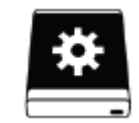

Ak disk T3 po kúpe naformátujete, softvér uložený na jednotke sa odstráni. V takom prípade môžete softvér T3 Security Enabler stiahnuť z webovej lokality spoločnosti Samsung na adrese [http://www.samsung.com/samsungssd,](http://www.samsung.com/samsungssd) aby ste mohli nastaviť heslo.

#### B. Nastavenie hesla

Heslo nastavte podľa pokynov na jednotlivých obrazovkách softvéru. Po vyjadrení súhlasu s podmienkami a požiadavkami softvéru môžete nastaviť heslo vykonaním nasledujúcich krokov. (Do počítača používateľa sa nainštalujú určité softvérové súčasti na vykonávanie funkcií súvisiacich s heslom a zvýšenie pohodlia používateľa.)

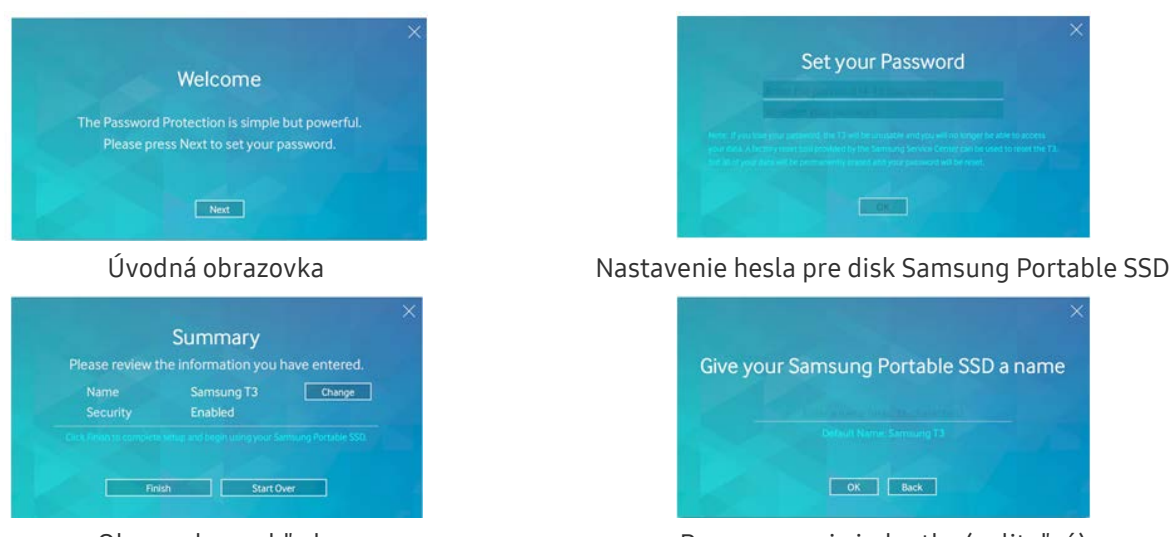

#### Obrazovka nastavenia hesla

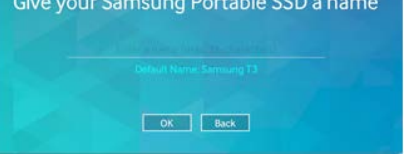

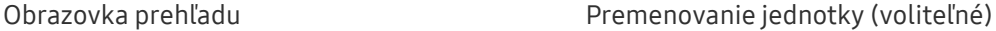

\* V operačnom systéme Mac sa nainštaluje ovládač SAT na vykonávanie funkcií zabezpečenia a softvér jadra na automatické zobrazenie prihlasovacieho okna pri pripojení disku T3 k počítaču. Ak sa ovládač nenainštaluje, nainštalujte ho podľa pokynov na inštaláciu ovládača SAT. Po jeho nainštalovaní odpojte disk T3 a znova ho pripojte, aby ste sa uistili, že inštalácia bola úspešná.

\* Výrobca ani predajca nie je zodpovedný za stratu používateľských údajov spôsobenú zabudnutím alebo krádežou hesla. Ak heslo zabudnete, môžete obnoviť výrobné nastavenia disku T3 prostredníctvom služby online, ktorú poskytuje servisné stredisko spoločnosti Samsung. Pritom sa však stratia všetky používateľské údaje. Ak ste zapli ochranu heslom, dbajte na to, aby ste heslo nezabudli ani nestratili.

#### C. Prihlásenie

Ak ste zapli ochranu heslom, pri pripojení disku T3 k počítaču sa zobrazí prihlasovacia stránka. Na získanie prístupu k údajom musíte zadať heslo a kliknúť na tlačidlo Log in.

#### Prihlasovacia obrazovka

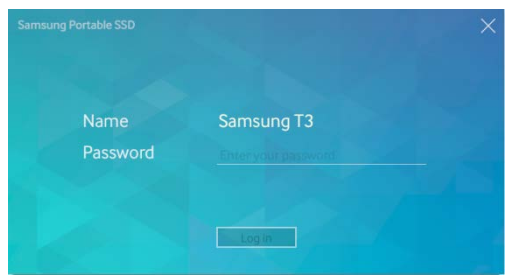

- \* V závislosti od používateľského prostredia sa prihlasovacie okno nemusí zobraziť automaticky. V takom prípade dvakrát kliknite na ikonu softvéru T3 v programe Prieskumník v operačnom systéme Windows alebo na pracovnej ploche v operačnom systéme Mac.
- \* Ochrana heslom je podporovaná len od určitých verzií jednotlivých operačných systémov. Pred zapnutím ochrany heslom si pozrite systémové požiadavky.
- \* Ak je zapnutá ochrana heslom, na začiatku sa zobrazí len bezpečnostná oblasť disku T3. V operačnom systéme Windows 7 má táto oblasť veľkosť len približne 120 – 128 MB. Po zadaní hesla a úspešnom prihlásení sa v systéme zobrazí celá kapacita disku T3.

#### D. Zmena nastavení

Spustenie softvéru na zmenu nastavení v operačnom systéme Windows

Nastavenia disku T3 môžete zmeniť kliknutím na ikonu disku T3 ( $\ddot{\ddot{\bm{x}}}$ ) na paneli úloh počítača s nainštalovaným softvérom na zabezpečenie disku T3. Ak používate počítač bez softvéru na zabezpečenie, môžete stiahnuť súbor "T3 Security Enabler.exe" z webovej lokality spoločnosti Samsung [\(http://www.samsung.com/samsungssd\)](http://www.samsung.com/samsungssd) a nainštalovať softvér, aby ste mohli zmeniť nastavenia.

Spustenie softvéru na zmenu nastavení v operačnom systéme Mac

Nastavenia disku T3 môžete zmeniť kliknutím na ikonu disku T3 ( $\ddot{\ddot{\phantom{a}}}\$ ) na pracovnej ploche počítača s nainštalovaným softvérom na zabezpečenie disku T3. Ak používate počítač bez softvéru na zabezpečenie, môžete stiahnuť súbor "T3 Security Enabler.app" z webovej lokality spoločnosti Samsung [\(http://www.samsung.com/samsungssd\)](http://www.samsung.com/samsungssd) a nainštalovať softvér, aby ste mohli zmeniť nastavenia.

- \* Popis hlavných obrazoviek na zmenu nastavení
	- Domovská obrazovka: Zobrazuje stav pripojeného produktu. Ak je pripojených viac diskov T3, nastavenia môžete zmeniť po výbere jedného z diskov na domovskej obrazovke, čím zobrazíte obrazovku profilu.

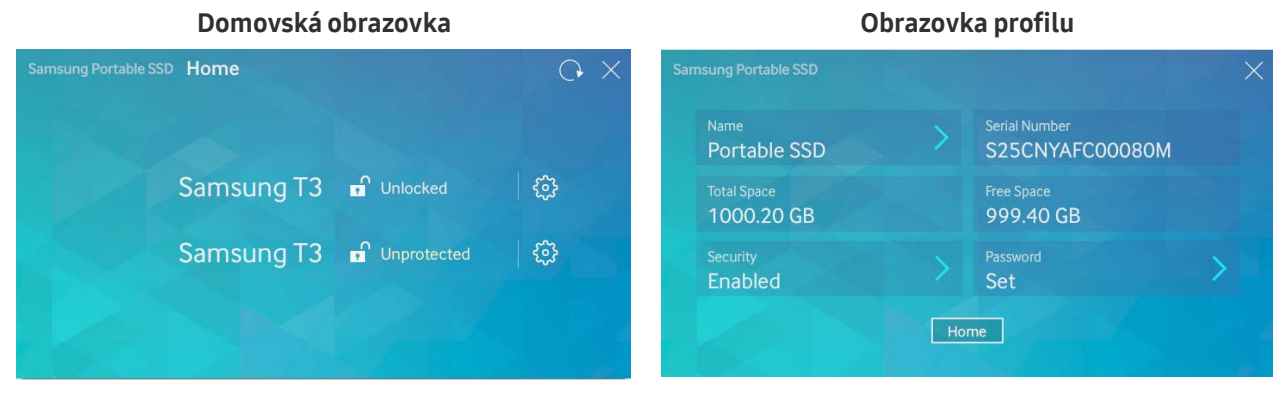

Stavy jednotlivých diskov T3 sú znázornené pomocou jednej z troch ikon uvedených nižšie, v závislosti od nastavenia hesla.

#### Indikátory zabezpečenia disku T3 na domovskej obrazovke

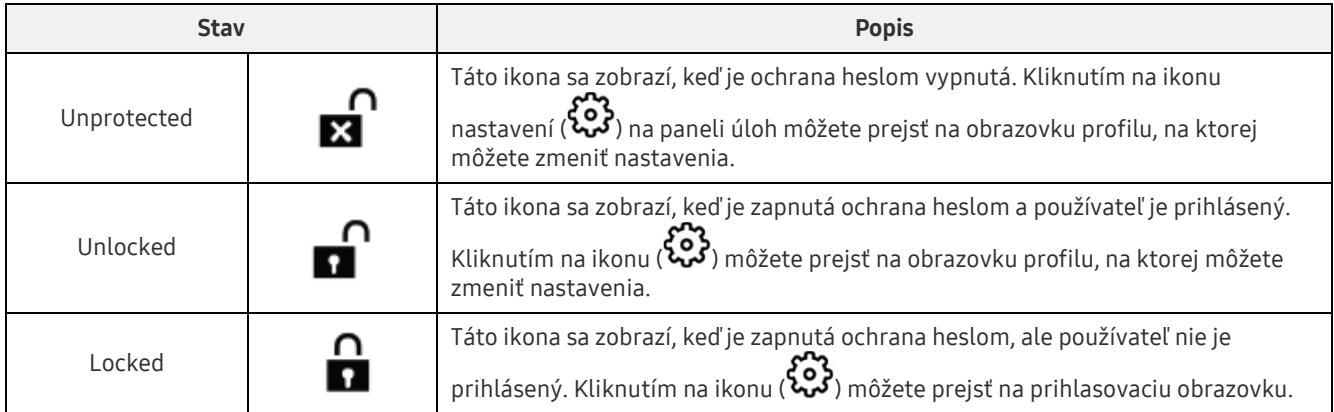

#### Prechod na domovskú obrazovku

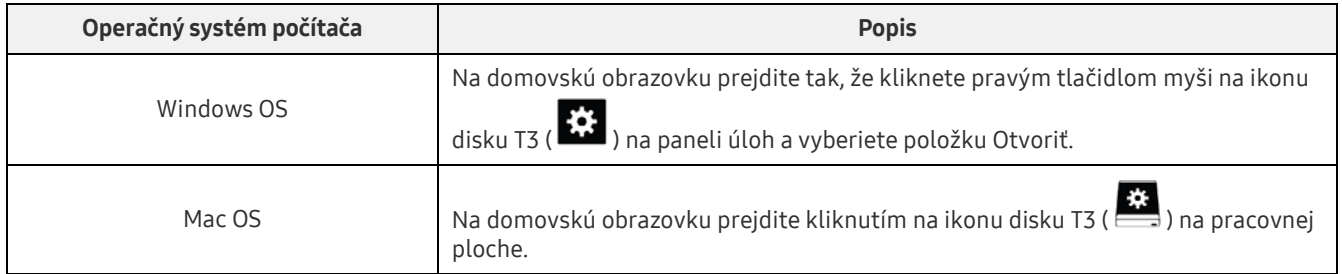

– Obrazovka profilu: Sú na nej zobrazené podrobnosti pripojeného produktu T3. Na obrazovke profilu môžete zmeniť jeho názov, heslo a stav ochrany heslom. Stav ochrany heslom sa zobrazí nasledujúcim spôsobom.

#### Ak je nastavené heslo

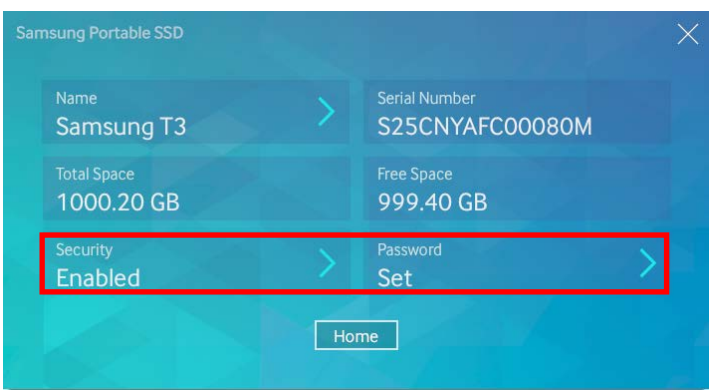

\* Ak nie je nastavené heslo, v položke "Security" sa zobrazuje stav "Disabled" a položka "Password" nie je na obrazovke zobrazená.

#### Prechod na obrazovku profilu

Kliknite pravým tlačidlom myši na ikonu disku T3 ( $\ddot{\ddot{\ddot{\bm{u}}}}$ ) na paneli úloh a v ponuke Settings vyberte produkt alebo prejdite na domovskú obrazovku a vyberte disk T3, aby sa zobrazila obrazovka profilu.

#### 3. Bezpečné odstránenie z počítača

Pri odpájaní disku T3 od počítača použite funkciu na bezpečné odstránenie hardvéru, ktorá chráni údaje a zabráni možnému poškodeniu produktu.

\* Ak disk odpojíte od počítača bez vykonania bezpečného odstránenia hardvéru, môže dôjsť k strate údajov alebo poškodeniu produktu. Vždy používajte funkciu bezpečného odstránenia hardvéru. Výrobca ani predajca nie je zodpovedný za stratu používateľských údajov ani poškodenie produktu spôsobené chybou používateľa.

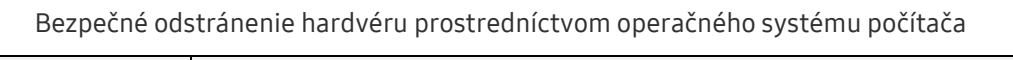

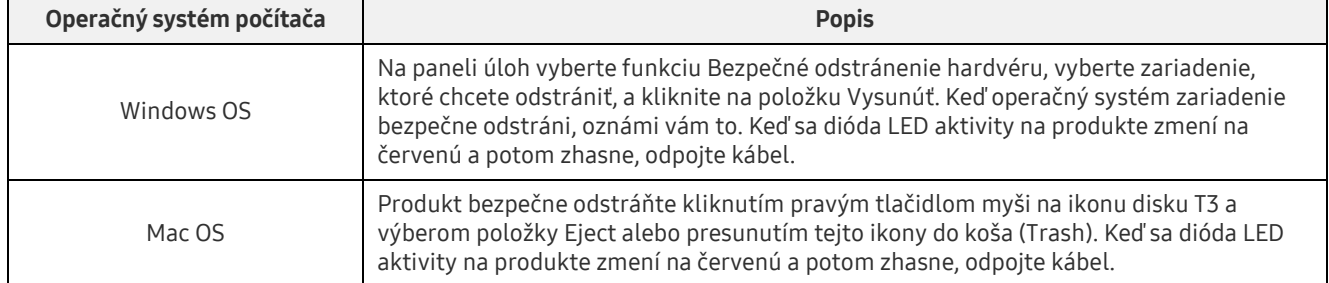

### <span id="page-9-0"></span>Pripojenie k mobilnému zariadeniu s operačným systémom Android

1. Pripojenie k mobilnému zariadeniu s operačným systémom Android (ďalej len "zariadenie so systémom Android")

Disk T3 je určený hlavne na používanie s počítačom. Vzhľadom na to, že zariadenia so systémom Android používajú rôzne typy konektorov USB, vhodný adaptér pre každé zariadenie je potrebné zakúpiť samostatne.

Po zakúpení adaptéra pripojte disk T3 k portu USB zariadenia so systémom Android.

\* Pred pripojením disku T3 sa uistite, že v zariadení je nainštalovaný systém Android KitKat (ver. 4.4) alebo novšia verzia. Aj keď verzia operačného systému zariadenia spĺňa požiadavky, v závislosti od systémového prostredia môžu existovať obmedzenia používania disku T3.

#### 2. Nastavenie hesla, prihlásenie a zmena nastavení pomocou zariadenia so systémom Android

Po pripojení disku T3 k zariadeniu so systémom Android sa dajú počas prenosu údajov medzi diskom T3 a zariadením so systémom Android vykonávať rôzne činnosti. Ak ste nastavili heslo na ochranu citlivých údajov uložených na disku T3, môžete nainštalovať aplikáciu Samsung Portable SSD, ktorá umožňuje používať funkciu zabezpečenia heslom.

#### A. Inštalácia aplikácie Samsung Portable SSD pre mobilné zariadenia a nastavenie hesla

Nainštalujte aplikáciu vyhľadaním jej názvu "Samsung Portable SSD" v obchode Google Play. Po nainštalovaní aplikácie pre mobilné zariadenia nastavte heslo podľa pokynov na obrazovke.

\* Ak chcete nastaviť heslo a používať aplikáciu pre mobilné zariadenia, musíte vyjadriť svoj súhlas s podmienkami a požiadavkami.

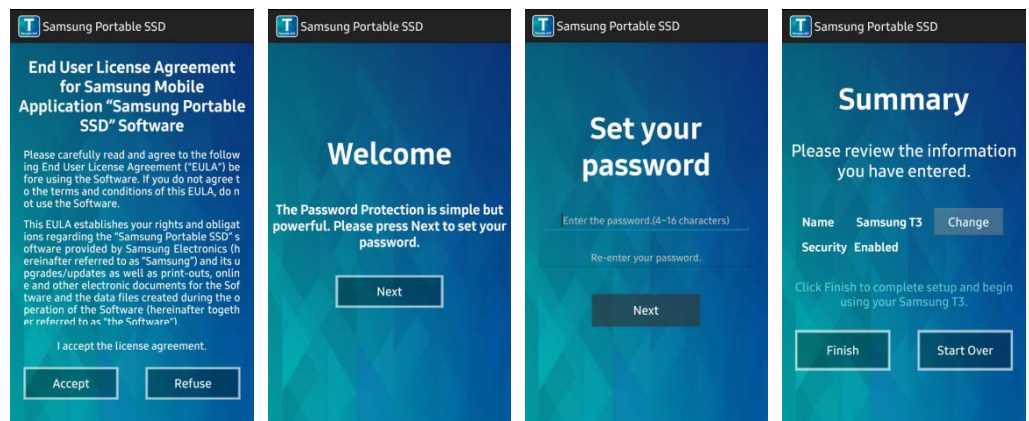

Produkt má v softvéri predvolený názov Samsung T3. Ak ho chcete premenovať, môžete to urobiť výberom tlačidla Change.

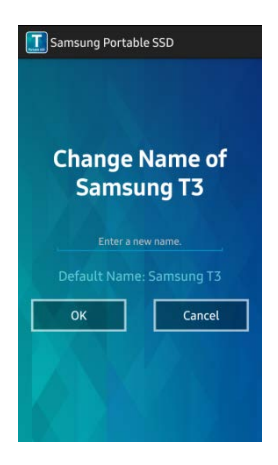

Po premenovaní zariadenia sa v záujme zvýšenia pohodlia používateľa zobrazí v zariadení so systémom Android obrazovka na výber preferovaného správcu súborov. Po výbere preferovaného správcu súborov sa v prípade uskutočnenia operácií správcu súborov súvisiacich s diskom T3 zobrazí vybratý správca súborov.

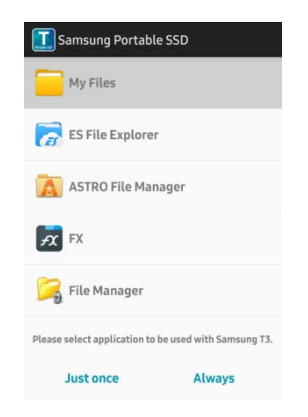

#### B. Prihlásenie

Ak je v disku T3 nastavené heslo, na prihlásenie je potrebné nainštalovať aplikáciu pre mobilné zariadenia. Ak je táto aplikácia nainštalovaná, pri pripojení disku T3 sa zobrazí prihlasovacia obrazovka. Ak sa prihlasovacia obrazovka nezobrazí, otvorte aplikáciu, aby sa prihlasovacia obrazovka zobrazila.

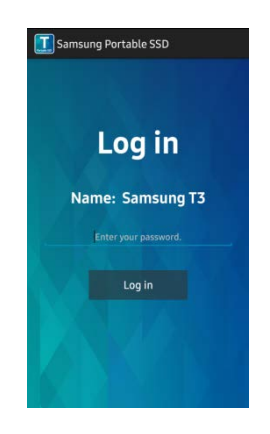

#### C. Zmena nastavení

• Premenovanie: Ťuknutím na ikonu ">" vedľa položky "Name" zobrazte obrazovku premenovania.

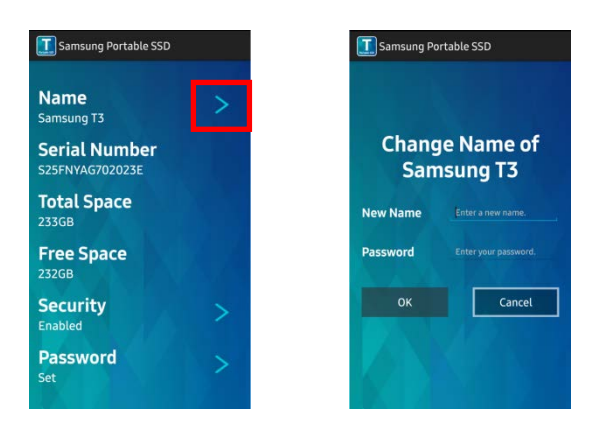

• Zmena hesla: Ťuknutím na ikonu ">" vedľa položky "Password" zobrazte obrazovku zmeny hesla.

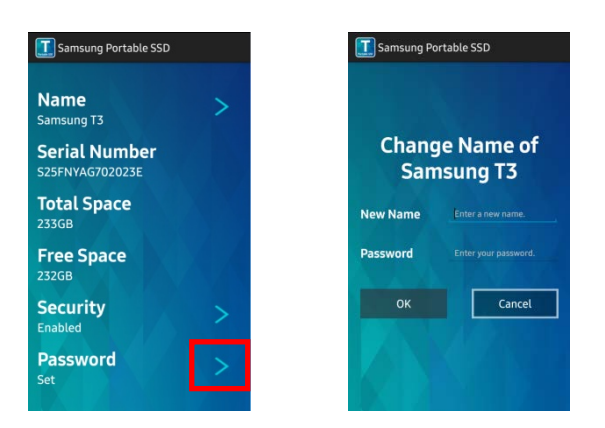

• Zapnutie/vypnutie ochrany heslom: Ťuknutím na ikonu ">" vedľa položky "Security" zobrazte obrazovku nastavení.

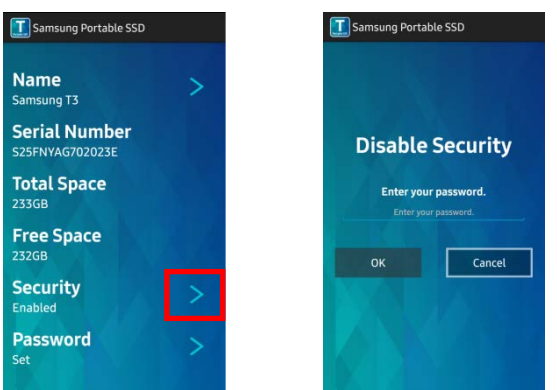

#### 3. Bezpečné odstránenie zo zariadenia so systémom Android

Ak chcete disk T3 bezpečne odpojiť od zariadenia so systémom Android, na paneli oznámení v hornej časti obrazovky zariadenia so systémom Android ťuknite na položku "Bezpečne odstrániť veľkokapacitné zariadenie".

\* Pri odpájaní disku T3 od počítača použite funkciu na bezpečné odstránenie hardvéru, ktorá chráni údaje a zabráni možnému poškodeniu produktu. Aj ak sa na paneli oznámení zobrazuje, že prenos údajov je dokončený, pri odpojení disku T3 od zariadenia so systémom Android bez vykonania bezpečného odstránenia môže dôjsť k strate údajov alebo poškodeniu produktu. Výrobca ani predajca nie je zodpovedný za stratu používateľských údajov ani poškodenie produktu spôsobené chybou používateľa.

## <span id="page-12-0"></span>Upozornenie

Nedodržanie upozornení uvedených v jednotlivých častiach tejto príručky alebo nasledujúcich upozornení môže spôsobiť zranenie, poškodenie produktu alebo stratu údajov. Pred použitím produktu si túto príručku dôkladne prečítajte.

### <span id="page-12-1"></span>Zálohovanie dôležitých údajov a záruky

Spoločnosť Samsung Electronics za žiadnych okolností neručí za údaje uložené na disku T3. Spoločnosť Samsung Electronics odmieta zodpovednosť za akúkoľvek duševnú alebo fyzickú škodu alebo stratu spôsobenú stratou alebo obnovením údajov uložených na disku T3. Dôležité údaje vždy zálohujte.

### <span id="page-12-2"></span>Záruky týkajúce sa zabudnutých hesiel

Keďže disk T3 využíva pokročilé šifrovacie technológie, v prípade zabudnutia hesla nie sú používateľské údaje dostupné. Heslo si zapíšte a odložte ho na bezpečné miesto. Ak sa produkt z dôvodu zabudnutého hesla nedá používať, prostredníctvom služby online, ktorú poskytuje servisné stredisko spoločnosti Samsung, sa dajú obnoviť výrobné nastavenia produktu. Obnovenie výrobných nastavení zariadenia však popri vynulovaní hesla spôsobí aj úplnú stratu všetkých používateľských údajov. Dôležité údaje pravidelne zálohujte.

### <span id="page-12-3"></span>Súlad s bezpečnostnými normami a pripojenie k certifikovaným zariadeniam

Tento produkt bol navrhnutý tak, aby spĺňal obmedzenia spotreby energie podľa bezpečnostných noriem. Používajte zariadenia a porty USB, ktoré spĺňajú príslušné normy.

### <span id="page-12-4"></span>Náraz

Zabráňte silnému fyzickému nárazu na produkt. Môže spôsobiť nesprávne fungovanie produktu alebo stratu údajov.

### <span id="page-12-5"></span>Rozobratie, poškodenie, odstránenie

Produkt nerozoberajte. Nepoškodzujte ani neodstraňujte nálepky ani štítky na produkte. Ak používateľ rozobral alebo poškodil produkt alebo odstránil štítok, všetky záruky zanikajú. Ak je potrebná oprava, vždy sa obráťte na servisné stredisko spoločnosti Samsung.

### <span id="page-12-6"></span>Používanie originálneho príslušenstva

Vždy používajte originálne diely a príslušenstvo, ktoré poskytla alebo certifikovala spoločnosť Samsung Electronics. Výrobca ani predajca nie je zodpovedný za poškodenie produktu ani stratu používateľských údajov spôsobenú použitím neoriginálnych dielov alebo príslušenstva.

### <span id="page-12-7"></span>Používanie produktu pri vhodnej teplote a vlhkosti

Produkt používajte vo vhodnom prostredí: pri teplote 5 – 35 °C a vlhkosti 10 – 80 %.

### <span id="page-12-8"></span>Pripojenie k iným zariadeniam než k počítaču alebo zariadeniu so systémom Android

Pred použitím si pozrite vhodné podmienky a spôsoby uvedené v príručke pripojenia USB zariadenia, ku ktorému chcete disk T3 pripojiť. Neočakávané rušenie môže spôsobiť nesprávne fungovanie disku T3 a pripojeného zariadenia. V závislosti od formátov súborov podporovaných zariadením a systémového prostredia nemusí zariadenie podporovať disk T3. Pred použitím disku T3 si pozrite požiadavky na veľkokapacitné zariadenie USB podporované zariadením.

10

### <span id="page-13-0"></span>Odpojenie kábla

Pri vyťahovaní alebo odpájaní kábla nepoužívajte neprimeranú silu. Môžete tým spôsobiť nestabilné pripojenie alebo poškodenie konektora.

### <span id="page-13-1"></span>Zisťovanie vírusov a aktualizácie

Dodržiavajte nasledujúce bezpečnostné pokyny na zabránenie infikovaniu vírusmi.

- Do počítača alebo zariadenia so systémom Android, ku ktorému je disk T3 pripojený, nainštalujte antivírusový program a pravidelne vykonávajte zisťovanie vírusov.
- Operačný systém a antivírusový softvér vždy aktualizujte na najnovšiu verziu.
- Pravidelne vykonávajte zisťovanie vírusov, aby ste disk T3 chránili pred infikovaním vírusom.
- Po prevzatí súborov na disk T3 vykonajte pred otvorením súboru zisťovanie vírusov.

### <span id="page-13-2"></span>Čistenie produktu

Produkt sa odporúča čistiť len jemným utretím mäkkou látkou. Nepoužívajte vodu, chemické látky ani detergent. Môžu spôsobiť odfarbenie alebo koróziu vonkajška produktu, ako aj požiar alebo zásah elektrickým prúdom.

### <span id="page-13-3"></span>Uchovávajte mimo dosahu detí, dojčiat a zvierat

Malé časti môžu predstavovať riziko udusenia. Produkt uchovávajte mimo dosahu detí, dojčiat a zvierat, aby si produkt alebo jeho časti nedávali do úst. Ak produkt používa dieťa, poučte ho, ako má produkt správne používať, a kontrolujte, či ho používa správne.

# <span id="page-14-0"></span>Technické parametre a certifikácie produktu

### <span id="page-14-1"></span>Technické parametre produktu

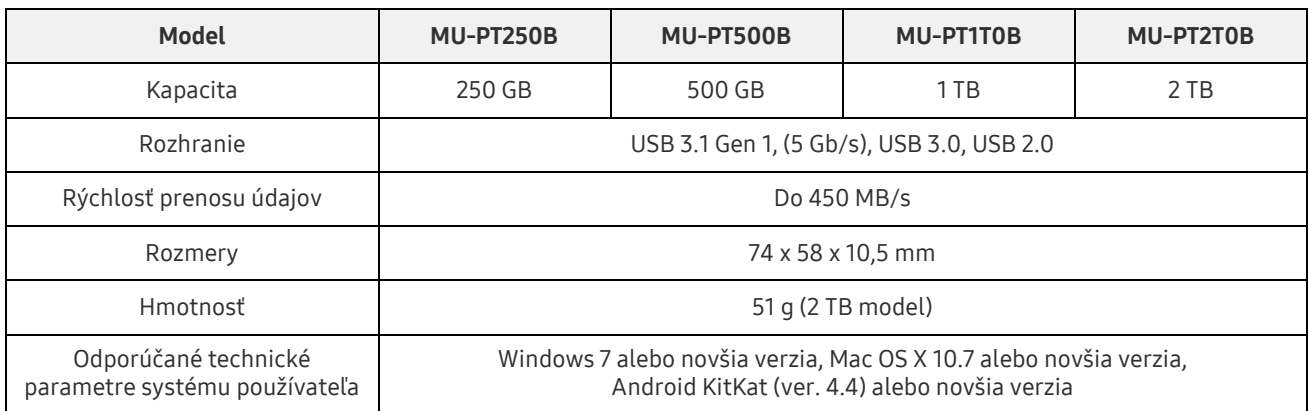

\* Maximálna rýchlosť prenosu údajov sa meria na základe interných testovacích štandardov spoločnosti Samsung. Výkon sa môže líšiť v závislosti od prostredia používateľa.

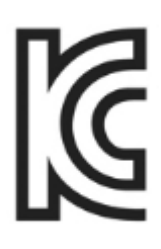

### <span id="page-14-2"></span>Certifikácie

KC (kórejská certifikácia)

Identifikačný symbol: pozrite nižšie

Názov: Samsung Electronics Co., Ltd.

Výrobca, krajina výroby: Samsung Electronics Co. Ltd, Kórejská republika

Rok a mesiac výroby: uvedené samostatne

Menovité hodnoty a model: pozrite nižšie

Výrobca: SAMSUNG Electronics Co. Ltd

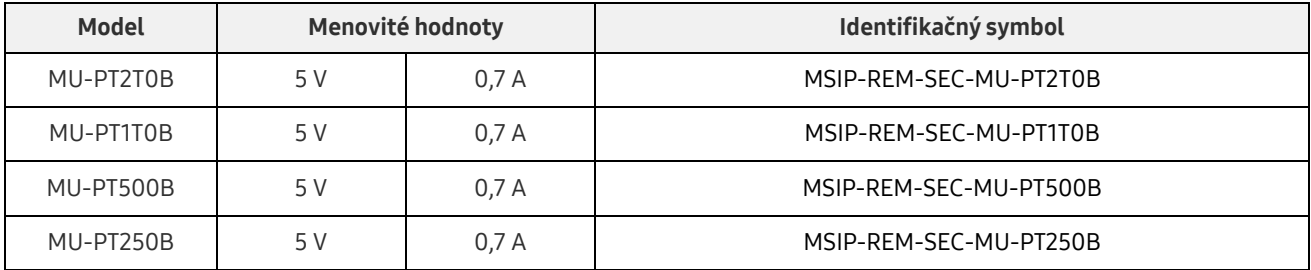

\* Toto elektromagneticky kompatibilné zariadenie (trieda B) pre domácnosti je určené na používanie v domácom prostredí a môže sa používať v ktorejkoľvek oblasti.

### <span id="page-15-0"></span>FCC (Federálna komunikačná komisia)

Predpisy Federálnej komunikačnej komisie (FCC) Spojených štátov

Akákoľvek úprava alebo zmena, ktorú výslovne neschválila strana zodpovedná za dodržiavanie predpisov, môže spôsobiť zánik oprávnenia používateľa na používanie zariadenia.

Toto zariadenie bolo testované a overené, že vyhovuje obmedzeniam pre digitálne zariadenia triedy B podľa časti 15 pravidiel komisie FCC.

Tieto obmedzenia sú implementované s cieľom zabrániť vyžarovaniu škodlivých elektronických magnetických vĺn, keď sa zariadenie používa v obytných oblastiach. Toto zariadenie vytvára, používa a vyžaruje vysokofrekvenčnú energiu a ak sa nenainštaluje a nepoužíva podľa pokynov, môže spôsobovať škodlivé rádiové rušenie bezdrôtovej komunikácie. Neexistuje však žiadna záruka toho, že pri konkrétnej inštalácii sa rádiové rušenie nevyskytne. Ak pri zapnutí alebo vypnutí zariadenia dôjde k škodlivému rušeniu rádiového alebo televízneho signálu, používateľ musí zabrániť takémuto rušeniu niektorým z nasledujúcich opatrení.

- Úprava smeru antény na príjem alebo jej premiestnenie
- Zväčšenie vzdialenosti medzi zariadením a prijímačom
- Zapojenie prijímača a zariadenia do zásuviek v samostatných okruhoch
- Vyhľadanie pomoci u kvalifikovaného rádiového/televízneho technika alebo predajcu

Toto zariadenie je v súlade s časťou 15 pravidiel komisie FCC.

Toto zariadenie:

- Nespôsobuje elektromagnetické rušenie.
- V prípade príjmu akéhokoľvek rušenia vrátane rušenia, ktoré môže spôsobiť problémy s fungovaním zariadenia, sa zariadenie môže používať pri splnení dvoch podmienok, ktoré zaručia normálnu prevádzku. Tento produkt je určený na používanie len vo vnútorných priestoroch.
- \* Upozornenie komisie FCC: Akákoľvek úprava alebo zmena, ktorú výslovne neschválila strana zodpovedná za dodržiavanie predpisov, môže spôsobiť zánik oprávnenia používateľa na používanie zariadenia.

<span id="page-15-1"></span>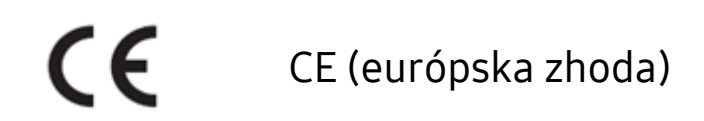

#### Certifikácie CE výrobcu

Tento produkt spĺňa povinné požiadavky a ďalšie súvisiace podmienky smerníc 1999/5/ES, 2004/108/ES, 2006/95/ES, 2009/125/ES a 2011/65/EÚ. Tento produkt je určený na používanie len vo vnútorných priestoroch.

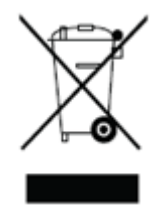

### <span id="page-16-0"></span>WEEE (odpad z elektrických a elektronických zariadení)

Táto značka na produkte, dieloch alebo v dokumentácii znamená, že produkt ani elektronické príslušenstvo (napríklad nabíjačky, náhlavné súpravy, káble USB) sa nesmie likvidovať spolu s iným odpadom z domácnosti. Produkt separujte na účely recyklácie, aby ste zabezpečili nepretržitú recykláciu zdrojov, čím zabránite negatívnym vplyvom na životné prostredie a ľudské zdravie.

Súkromní používatelia môžu kontaktovať predajcu alebo miestnu vládu, aby zistili, ako majú produkt recyklovať bez poškodenia svojej krajiny.

Firemní používatelia môžu kontaktovať predajcu a overiť si podmienky uvedené v kúpnej zmluve.

Tento produkt a jeho elektronické príslušenstvo sa nesmie miešať s iným komerčným odpadom.